# **User's Manual**

# **Digital Music Player**

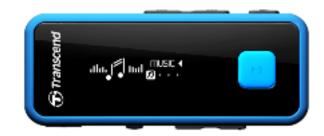

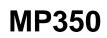

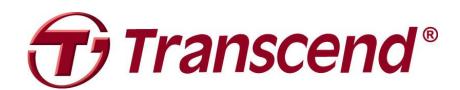

### **Table of Contents**

| Introduction  5                |
|--------------------------------|
| Package Contents  5            |
| Features  7                    |
| System Requirements  7         |
| Safety Precautions             |
| General Use                    |
| Backing up Data8               |
| Caution: Risk of Deafness8     |
| Reminders9                     |
| Player Controls   10           |
| Music Playback Screen   11     |
| Basic Operation                |
| Charging the Battery           |
| Power ON                       |
| Power Off                      |
| Play a Song13                  |
| Pause a Song13                 |
| Next Track13                   |
| Previous Track13               |
| Fast Forward13                 |
| Rewind13                       |
| Increase Volume13              |
| Decrease Volume13              |
| Back / Options13               |
| Lock13                         |
| Reset13                        |
| MUSIC Mode   14                |
| Playing Audio Files14          |
| Repeat Mode14                  |
| EQ Mode15                      |
| A-B Repeat16                   |
| Adding a Song to My Playlist16 |
| Lyrics Sync16                  |
| Delete17                       |
| My Playlists                   |
| Import Playlist (*.m3u)18      |
| Playlist Playback (*.m3u)21    |

| File Navigator            | 22 |
|---------------------------|----|
| RADIO Mode                | 23 |
| Listening to the Radio    | 23 |
| Selecting a Radio Station | 23 |
| Recalling a Saved Station | 23 |
| Recording the Radio       | 23 |
| Channel List              | 24 |
| Save Station              | 24 |
| Delete                    | 24 |
| Delete All                | 24 |
| Auto Search               | 25 |
| FM Band                   | 25 |
| Fitness Mode              |    |
| Playing Audio Files       | 26 |
| My Playlists              | 26 |
| Playlist Playback (*.m3u) | 26 |
| File Navigator            | 27 |
| Sport Setting             | 27 |
| Enter Body Weight         | 27 |
| Sport Type                | 28 |
| Set Goals                 | 28 |
| Goal: Chronograph         | 28 |
| Goal: Timer               | 28 |
| Goal: Calorie             | 28 |
| History                   | 29 |
| Repeat Mode               | 29 |
| RECORD Mode               | 30 |
| Voice Recording           |    |
| FM Radio Recording        |    |
| Settings                  | 31 |
| Record Quality            | 31 |
| Record Gain               |    |
| Power Saving              |    |
| Sleep Timer               |    |
| Auto Power Off            |    |
| Display                   | 32 |
| Screen Saver              |    |
| Contrast                  |    |
| Volume Limit              |    |

| Date / Time Settings                                                              | 34 |
|-----------------------------------------------------------------------------------|----|
| Language                                                                          | 34 |
| Player Info                                                                       | 34 |
| Driver Installation                                                               | 35 |
| Driver Installation for XP, Vista, Windows <sup>®</sup> 7, Windows <sup>®</sup> 8 | 35 |
| Driver Installation for Mac <sup>®</sup> OS X 10.0 or Later                       | 35 |
| Driver Installation for Linux <sup>®</sup> Kernel 2.4 or Later                    | 35 |
| Connecting to a Computer                                                          |    |
| Transferring Files to the MP350                                                   | 36 |
| Disconnecting from a Computer                                                     | 38 |
| Troubleshooting                                                                   | 39 |
| Specifications                                                                    | 41 |
| Ordering Information                                                              | 41 |
| Recycling & Environmental Considerations                                          | 42 |
| Transcend Limited Warranty                                                        | 43 |

### Introduction |

Thank you for purchasing Transcend's **MP350**, a next-generation MP3 Player that combines all the advantages of lightweight portable music with the benefits of a USB flash drive, and includes many extra features such as an FM radio, voice recording, karaoke-style lyrics display, and A-B repeat functions. Your MP350 is equipped with a Hi-Speed USB 2.0 interface to transfer data and music files to and from your computer quickly and easily. The A-B repeat feature allows you to continuously replay specific sections of an audio file – ideal for learning foreign languages and reviewing an important part of a song or recording. In addition, you can make personal memos and record meetings or class lectures using the voice recorder with the built-in microphone. The stylish MP350 from Transcend will change the way you think about digital music forever.

### Package Contents |

The MP350 package includes the following items:

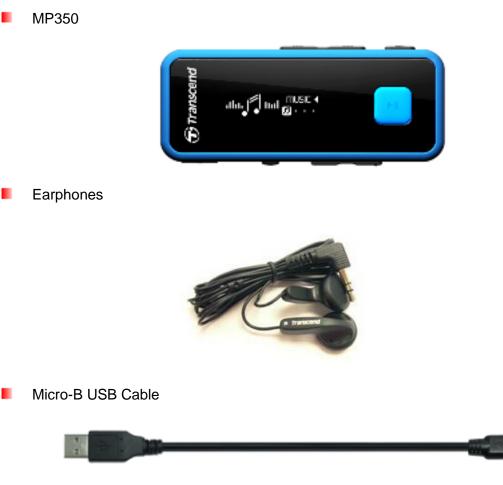

Neck Lanyard

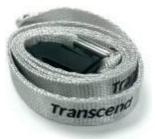

Quick Start Guide

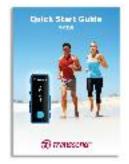

### **Features**

- Supports MP3, WMA and WAV music files
- Vivid all-white OLED screen displays clear text at any angle and in any light
- Recordable FM Radio with 20 station presets
- Built-in microphone recording
- Playlist Builder
- Karaoke-style synchronized lyrics display
- A-B repeat allows continuous replay of a designated section of a track
- Supports 13 languages including menus, song/album title, artist name and lyrics
- USB flash drive capabilities for data transfer and storage
- Adjustable sleep timer
- Power-saving screen savers and auto-shutoff function
- 8 Equalizer effects, including a customizable USER EQ setting
- Internal Li-polymer battery provides up to 12 hours of continuous music playback\*
- Built-in USB 2.0 connector for easy computer connectivity and fast file transfers
- Time and date display
  - \* Max. playback time achieved with screen saver set to "10-Sec/Blank" and "Lyrics Sync" disabled.

### System Requirements |

- A desktop or notebook computer with a working USB port
- One of following operating systems:
  - Windows<sup>®</sup> XP
  - Windows Vista<sup>®</sup>
  - Windows<sup>®</sup> 7
  - Windows<sup>®</sup> 8
  - Mac<sup>®</sup> OS X 10.0 or later
  - Linux<sup>®</sup> Kernel 2.4 or later

### Safety Precautions |

These usage and safety guidelines are **IMPORTANT!** Please follow them carefully.

#### General Use

- Unpack the contents of the MP350 package carefully.
- Ensure USB connectors are the same size and shape before connecting never force them
- Always use the Transcend-provided power adapters and cables. Using incompatible cables may permanently damage your MP350.
- Never connect the MP350 to a USB hub. USB hubs connect to multiple devices at the same time, resulting in inadequate or unstable power supply. <u>This may cause damage to your digital music</u> <u>player.</u> Known problems caused by connecting to a USB hub include reduced playback time, random resets, and in the worst case, permanent damage to the player's firmware.
- Do not allow your MP350 to get wet or come in contact with water or any other liquids
- Do not use a damp/wet cloth to wipe or clean the exterior case.
- Do not use or store your MP350 in any of the following environments:
  - o Direct sunlight
  - Next to an air conditioner, electric heater or other heat sources
  - o In a closed car that is in direct sunlight
- Always unplug the player once it is fully charged. Avoid charging the player for more than 12 hours.
- Do not charge in high-temperature environments or while exposed to direct sunlight.
- To maintain battery health, be sure to complete at least one full discharge/charge cycle per month.

#### Backing up Data

- <u>Transcend does NOT take any responsibility for data loss, or damage during operation</u>. If you decide to store data on your MP350 we strongly advise that you regularly backup the data to a computer, or other storage medium.
- To ensure Hi-Speed USB 2.0 data transfer rates when connecting to a computer, please ensure the computer has the necessary USB drivers installed. If you are unsure how to check this, please consult your computer or motherboard User's Manual for USB driver information.

#### Caution: Risk of Deafness

- Repeated or regular use of headphones or earphones at volume levels above 80 decibels can give a false impression that the audio level is not high enough. Users may try to progressively increase the volume control, therefore risking a dangerous noise level for their ears.
- To protect your health and your hearing, keep the volume of your MP3 player below 80 decibels and do not use for an extended period of time. Stop use if symptoms like headaches, nausea, or hearing disorders occur.

- Your MP3 player is limited to a volume level of 100 decibels.
- Both the MP3 player and its accompanying earphones are compliant with the French regulation concerning musical Walkmans (24th July 1998 Order).
- Before using any other earphones, confirm that their technical specifications are compatible with the original set.

#### Reminders

- If you leave the digital music player plugged into a notebook computer that is running on battery power, the player will gradually drain power from your notebook's battery.
- Follow the procedures in the "Disconnecting from a Computer" section to properly remove your MP350 from a computer.
- Transcend occasionally releases firmware updates for certain products. We suggest you visit http://www.transcend-info.com and download the latest firmware version for your device.

### Player Controls

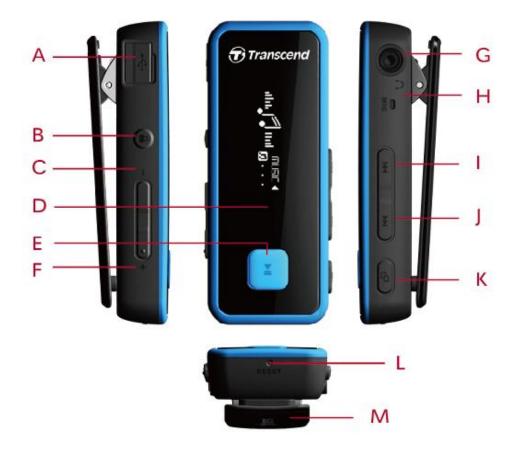

| Α | Hi-Speed     | USB 2.0 Connector     |  |
|---|--------------|-----------------------|--|
| в |              | Lock Button           |  |
| С |              | Volume Down           |  |
| D | White Mo     | nochrome OLED Display |  |
| Е |              | Play / Pause / Power  |  |
| F | +            | Volume Up             |  |
| G | C            | Headphone Jack        |  |
| н | MIC          | Microphone            |  |
| I |              | Previous / Rewind     |  |
| J |              | Next / Fast-Forward   |  |
| Κ | ٩            | Back / Options        |  |
| L | Reset Button |                       |  |
| Μ | Sport Clip   |                       |  |

### Music Playback Screen |

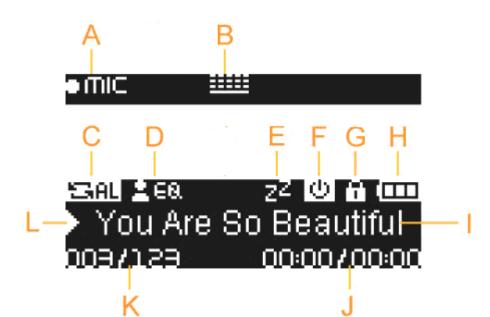

|   | ICON                                    | INDICATION                                                                    |
|---|-----------------------------------------|-------------------------------------------------------------------------------|
|   |                                         | INDICATION                                                                    |
| Α | Record Source                           | Built-in Microphone or FM Radio                                               |
| в | Record Quality                          | Indicates the Record Quality, Low Quality, Medium Quality, High Quality       |
| С | Repeat Mode                             | Normal, Random, Repeat One, Repeat All, Repeat Folder, Folder, and A-B Repeat |
| D | EQ Mode                                 | Normal, Bass, Jazz, Soft, Classical, Pop, Rock, User EQ                       |
| Е | Sleep                                   | Sleep Timer is enabled                                                        |
| F | Auto Power Off                          | Auto Power Off function is enabled                                            |
| G | Lock                                    | Lock button is enabled (controls are locked)                                  |
| н | Battery                                 | Battery power level                                                           |
| Т | Album / Artist /<br>Lyrics / Song Title | Displays album title, artist name, song title, file name, or lyrics           |
| J | Track Time                              | The total length (play time) of the file                                      |
| к | Track Number                            | Current track number and total number of tracks available                     |
| L | Play Status                             | Play, Pause, Fast Forward, Rewind, Stop, or Record status                     |

### Basic Operation |

#### Charging the Battery

Open the MP350's USB port cap to insert the smaller Micro-B connector of the USB cable and plug the large end of the USB cable into an available USB port on your desktop or notebook computer. The MP350's internal Li-ion battery will begin charging. A battery charging indicator will appear in the upper right hand corner of the player's screen. Leave the player plugged in until the battery charging animation stops.

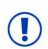

<u>NEVER</u> plug the MP350 into a USB hub or an external USB port located on a keyboard, monitor or other peripheral. <u>This can permanently damage your digital music player</u>. When charging the battery, please connect the MP350 to your computer's built-in USB port.

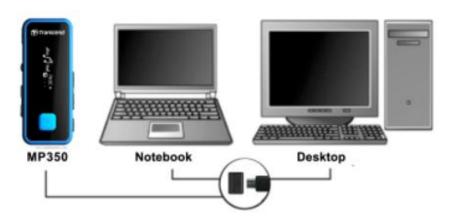

#### Power ON

Press and hold the button to turn on the player. An animated logo will appear, followed by the player status information. After the startup sequence, the Main Menu will be displayed, indicating the MP350 is ready for use.

| Transcend | <b>T</b> ranscend | Transcend | $oldsymbol{v}_{	au ranscend}$                 |                              |
|-----------|-------------------|-----------|-----------------------------------------------|------------------------------|
| 묮 🖞 🛧     | ₽₽₽₽₽             | ⅈ₽₽       | ╝ <del>╔</del> ╱ <u>╠</u> ╶ <mark>┪</mark> ″♪ | , <b>, , , , , , , , , ,</b> |

• It takes a few seconds for the MP350 to power up.

#### Power Off

Press and hold the button to turn off the MP350.

- It takes a few seconds to completely power down.
- The power off animation will be displayed:

| Transcend Franscend filmand                                                                                      |
|----------------------------------------------------------------------------------------------------|
|                                                                                                    |
| Play a Song                                                                                                    |
| Press the <b>I</b> button to play a selected music or recording file.                                            |
| Pause a Song                                                                                                    |
| Press <b>I</b> to pause and un-pause a song or recording during playback.                                        |
| Next Track                                                                                                    |
| Press <b>I</b> to skip to the next available song.                                                               |
| Previous Track                                                                                                   |
| Press IM to go back to the previous song.                                                                        |
| Fast Forward                                                                                                    |
| Press and hold the button to fast-forward.                                                                       |
| Rewind                                                                                                    |
| Press and hold the button to rewind.                                                                             |
| Increase Volume                                                                                                  |
| Press once or press and hold the the button until you reach the desired volume level.                            |
| Decrease Volume                                                                                                  |
| Press once or press and hold the button until you reach the desired volume level.                                |
| Back / Options                                                                                                   |
| Press <b>Press</b> in any mode to back to previous Menu. Press and <b>hold</b> the <b>Press</b> button in MUSIC, |
| RADIO or FITNESS mode to open the Options menu                                                                   |

#### Lock

When the lock button is enabled, all of the MP350's buttons will be disabled, and cannot accidentally be pressed while in your pocket.

#### Reset

If the MP350 is not functioning properly, you can reboot by pressing **RESET** for 3 to 5 seconds.

### MUSIC Mode

| 1. Press and hold the <b>I</b> button to power ON the unit. The Main Menu will appear.                                     |
|----------------------------------------------------------------------------------------------------|
| ○ If the MP350 is already on, press the button to enter the Main Menu.                                                     |
| 2. Use the <i>matheful</i> and <i>matheful</i> buttons to select " <b>MUSIC</b> " and press <i>matheful</i> .              |
| alla, J alla MUSIC ◀                                                                                                    |
| 3. To exit the MUSIC menu, press the 💶 button.                                                                             |
|                                                                                                    |
| Playing Audio Files                                                                                                    |
| 1. In the MUSIC menu, use / >>>>>>>>>>>>>>>>>>>>>>>>>>>>>>>>>>>                                                            |
| <ul> <li>▲ III IIII</li> <li>Now Playing</li> </ul>                                                                        |
| 2. Select the song you want to listen to with the Markov and Markov buttons.                                               |
| ≥381 ≥68 z² 101 A (mm<br>>Love Story<br>0037123 00:00700:00                                                                |
| <b>3.</b> Press <b>I</b> to begin listening to a music file.                                                               |
| <ul> <li>While playing a song, press once or press and hold + / - until you reach the<br/>desired volume level.</li> </ul> |
|                                                                                                    |

O Please see the Specifications section for a list of all music file formats the MP350 supports.

-----

O If the music player cannot find any compatible files, a "No Music Files" message will be displayed.

No Music files

#### Repeat Mode

There are six Repeat modes to choose from:

- Normal (plays all music files available one time, in consecutive order)
- Shuffle (continuously repeats playback of all music files available, in random order)
- The Repeat One (continuously repeats the current song)
- Repeat All
  (continuously repeats playback of all music files available, in consecutive order)
- **Repeat in Folder** (continuously repeats playback of all music files in a folder, in consecutive order)
- Normal in Folder (plays all music files in a folder one time, in consecutive order)
- Shuffle in Folder (plays all music files in a folder, in random order)

| 1.    | While playing a song in MUSIC mode, press and <b>hold</b> the <b>D</b> button to open the Options menu.                                               |
|-------|----------------------------------------------------------------------------------------------------|
| 2.    | Use / I to select "Repeat Mode" and press                                                                                                    |
|       | ▲ 🔁 山山 宅 🚖 🗎 ト<br>Repeat                                                                                                    |
| 3.    | Use the 🚺 / 🕨 buttons to select a repeat mode and press 📕 to confirm.                                                                                 |
|       | ▲国 → 日 単 山 → 日 ■ 山 → Normal Repeat All                                                                                                    |
| E EC  | Q Mode                                                                                                    |
| There | are eight equalizer modes to choose from:                                                                                                    |
|       | Normal, REESE Bass, REERE Jazz, REERE Soft, REERE Classical, REERE Pop, REERE Rock, and<br>Free Custom Settings                                       |
| 1.    | While playing a song in MUSIC mode, press and <b>hold</b> the <b>Description</b> button to open the Options menu.                                     |
| 2.    | Use the IM / IM buttons to select "EQ Mode" and press                                                                                                 |
|       | <ul> <li>◄ २२ السل २३ ★ الله &gt;</li> <li>Equalizer</li> </ul>                                                                                       |
| 3.    | Use the IMM / IMM buttons to select an equalizer mode. If music is playing, you will instantly                                                        |
|       | hear the difference between each mode through the earphones.                                                                                          |
|       | OCCCCCC     OCCCCCCCCCCCCCCCCCCCCC                                                                                                    |
| 4.    | Press I to confirm the new EQ setting.                                                                                                    |
| Us    | er EQ Customization                                                                                                    |
|       | Q Custom Settings allows you to customize the 5-band equalizer to your personal preference.                                                           |
| 0     | In the EQ menu, use / >>>>>>>>>>>>>>>>>>>>>>>>>>>>>>>>>>>                                                                                             |
|       | COCCCC<br>Custom Setting                                                                                                    |
| 0     | Use the IMM / IMM buttons to switch between 5 bands: 250Hz, 500Hz, 1KHz, 5.5KHz, and 8.2KHz. The "ALL" setting moves all 5 bands up or down together. |
|       | ▝▋▋▋▋▋ <mark></mark> 』≜∟►                                                                                                    |
| 0     | Press + / • to increase or decrease levels of each frequency range.                                                                                   |
|       | I I I I I Band<br>BoHz ►<br>dba                                                                                                    |

• Press **I** to save the new User EQ settings.

#### A-B Repeat

This function will create bookmarks in order to repeat a certain sequence.

9 1. While playing a song in MUSIC mode, press and **hold** the button to open the Options menu. buttons to select "A-B Repeat" and press 2. Use the € ● 山山 異番 3. Press the button once to mark the beginning of the portion you wish to repeat. 4. Press the button again to mark the end of the section you wish to repeat. 5. The marked section of the track will playback in a continuous loop. 6. Press the button once more to stop the A-B repeat function.

#### Adding a Song to My Playlist

This function will add your favorite songs into My Playlist.

| 1. | While playing a song in MUSIC mode, press and hold the | button to open the Options menu. |
|----|--------------------------------------------------------|----------------------------------|
| 2. | Use / Image: to select "Add to My Playlist" and press  | ►II .                            |

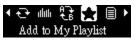

#### Lyrics Sync

This feature displays the lyrics of a song (if available) simultaneously during music playback.

## Note: For Lyrics Sync to work, an ".LRC" file with the exact same file name as its corresponding .MP3 song must be transferred to the MP350 in the same folder as the MP3 file.

Ex: If the MP3 file is "GM-Last\_Christmas.mp3", the LRC lyrics file must be named "GM-Last\_Christmas.lrc"

**1.** While playing a song in MUSIC mode, press and **hold** the **upper** button to open the Options menu.

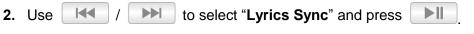

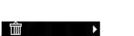

yrics Sync

album, artist, and song title information will be displayed during music playback.

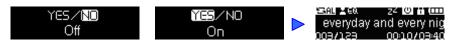

#### Delete

This function will delete the file from the internal memory.

0 1. While playing a song in MUSIC mode, press and **hold** the button to open the Options menu. to select "Delete file" and press 2. Use 寙 e Delete file 3. Navigate to the file you want to delete with the buttons and press 1 01 My Heart Will Go 🗅 02 Show Me So Lov buttons to highlight "Yes" and press 4. Use the to remove the file from the internal memory or select "No" to go back. YES/NO

#### My Playlists

For quick and easy playback of your favorite songs, the MP350 supports custom playlist builder.

| 1. | In the MUSIC menu, use / / Ito select "My Playlist" and press . |
|----|-----------------------------------------------------------------|
|    | ✓ ▶ ★ i≣ È ►<br>My Playlist                                     |
| 2. | Use / M to select "My Playlist" and press                       |
|    | ▲ 圓 節 茴 ►<br>My Playlist                                        |
| 3. | Use the I / I buttons to move up and down the list of files.    |
|    | □ 01 My Heart Will Go ▲<br>□ 02 Show Me So Lov ▼                |
| 4. | Highlight the file you want to play and press                   |

| Rem                     | nove a song from My Playlist                                                                                                    |
|-------------------------|----------------------------------------------------------------------------------------------------|
| 1.                      | In the MUSIC menu, use / >>>>>>>>>>>>>>>>>>>>>>>>>>>>>>>>>>>                                                                                                    |
|                         | ✓ D                                                                                                    |
| <b>2</b> . <sup>L</sup> | Jse / M to select "Remove From List" and press                                                                                                    |
|                         | ▲ 圖 💼 商 🔸 Remove From List                                                                                                    |
| <b>3</b> . L            | Jse the 🔣 / 🕪 buttons to move up and down the list of files, highlight the file you want to                                                                                                    |
| r                       | emove from the playlist and press                                                                                                    |
|                         | D 01 My Heart Will Go ▲<br>D 02 Show Me So Lov ▼                                                                                                    |
| Clea                    | r Playlist                                                                                                    |
| Clear Pla               | aylist is the quickest way to clear all the songs from My Playlist.                                                                                                    |
| <b>1</b> . li           | n the MUSIC menu, use it / it is select "My Playlist" and press it.                                                                                                    |
|                         | ✓ ► ★ IE ► ★<br>My Playlist                                                                                                    |
| <b>2</b> . <sup>L</sup> | Jse / >>>>>>>>>>>>>>>>>>>>>>>>>>>>>>>>>>>                                                                                                    |
|                         | <ul> <li>▲ Iminia Iminia</li></ul> |
|                         | Use the 🔽 / 🕪 buttons to highlight " <b>Yes</b> " and press <b>I</b> to clear playlist or select " <b>No</b> " o go back.                                                                                                    |
|                         | Yes                                                                                                    |

#### Import Playlist (\*.m3u)

For quick and easy playback of your favorite songs, the MP350 supports M3U playlist import. The MP350 can store up to 10 m3u playlists, with naming convention LIST0.m3u, LIST1.m3u, LIST2.m3u... LIST9.m3u.

1. Connect the MP350 to an available USB port on your computer.

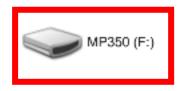

**2.** Open Windows Media Player and begin transferring the desired songs from your MP350 drive to the Windows Media Player List pane.

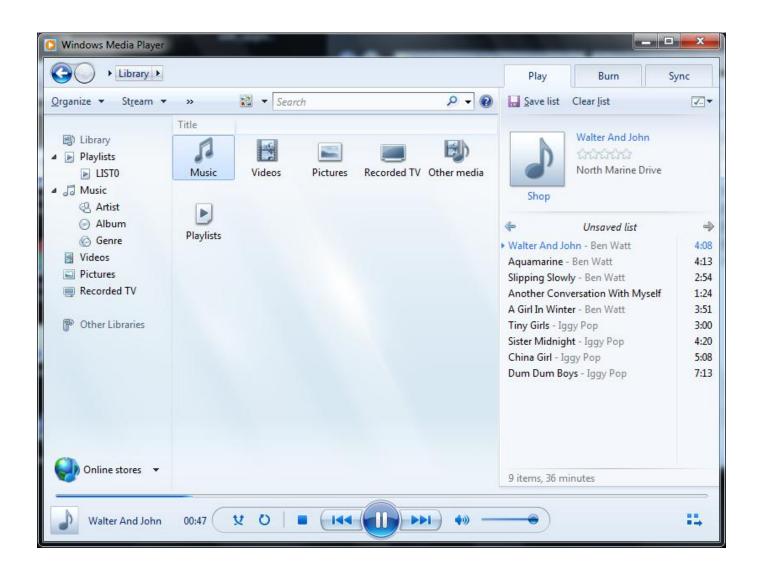

3. When your playlist is complete, click the "Unsaved list" button at the top of the List pane and click "Save list as..." to open the "Save As" dialog box. (Wording for this action may vary depending on your version of Windows Media Player)

| O Windows Media Player                                                                                                    |                |        |          |             |              |                                                     |                                                                           | x   |
|----------------------------------------------------------------------------------------------------|----------------|--------|----------|-------------|--------------|-----------------------------------------------------|---------------------------------------------------------------------------|-----|
| COO + Library +                                                                                                    |                |        |          |             |              | Play                                                | y Burn Syr                                                                | /nc |
| <u>O</u> rganize ▼ St <u>r</u> eam ▼                                                                                                    | »              | Sear   | rch      |             | ۵ - ۵        | Save                                                | : list Clear <u>l</u> ist <b>1</b>                                        | ~   |
| <ul> <li>Library</li> <li>Playlists</li> <li>LISTO</li> <li>Music</li> </ul>                                                             | Title<br>Music | Videos | Pictures | Recorded TV | Other media  |                                                     | Walter And John<br>がかかかか<br>North Marine Drive                            |     |
| <ul> <li>Artist</li> <li>Album</li> <li>Genre</li> <li>Videos</li> <li>Pictures</li> <li>Recorded TV</li> <li>Other Libraries</li> </ul> | Playlists      |        |          |             |              | Wal<br>Aqu<br>Slipı<br>Ano<br>A Gi<br>Tiny<br>Siste | Unsaved list<br>Hide list<br>Shuffle list<br>Sort list by<br>Save list as | +   |
|                                                                                                    |                |        |          |             |              | Chir<br>Dun                                         | Skipped items<br>Help with playlists                                      | •   |
| Online stores 🔻                                                                                                    |                |        |          |             |              | 9 items,                                            | 36 minutes                                                                |     |
| Walter And John                                                                                                    | 00:47          | V O I  |          |             | <b>) •</b> – | •                                                   | )                                                                         | 14  |

4. The playlist must be saved to the top layer of the MP350 drive. Type the name of the playlist using the naming convention LIST0.m3u, LIST1.m3u, LIST2.m3u... LIST9.m3u, and save using the m3u file format.

| Date modified 6/26/2012 11:51 AM | Туре                                                                                                    |
|----------------------------------|----------------------------------------------------------------------------------------------------|
| 6/26/2012 11:51 AM               |                                                                                                    |
|                                  | File fo                                                                                                    |
| 6/26/2012 11:51 AM               | File fo                                                                                                    |
| 6/27/2012 5:16 PM                | File fo                                                                                                    |
| 6/27/2012 10:31 AM               | File fo                                                                                                    |
| 6/26/2012 11:51 AM               | File fo                                                                                                    |
| 6/27/2012 10:32 AM               | File fo                                                                                                    |
| 6/26/2012 11:51 AM               | File fo                                                                                                    |
| 6/26/2012 11:51 AM               | File fo                                                                                                    |
| 6/27/2012 10:30 AM               | File fo                                                                                                    |
| 6/27/2012 10:31 AM               | File fo                                                                                                    |
| m                                | ,                                                                                                    |
|                                  |                                                                                                    |
|                                  |                                                                                                    |
|                                  | 6/27/2012 5:16 PM<br>6/27/2012 10:31 AM<br>6/26/2012 11:51 AM<br>6/26/2012 11:51 AM<br>6/26/2012 11:51 AM<br>6/26/2012 11:51 AM<br>6/27/2012 10:30 AM<br>6/27/2012 10:31 AM |

**5.** Safely remove the MP350 from the computer using the steps found in the section **Disconnecting from a Computer**.

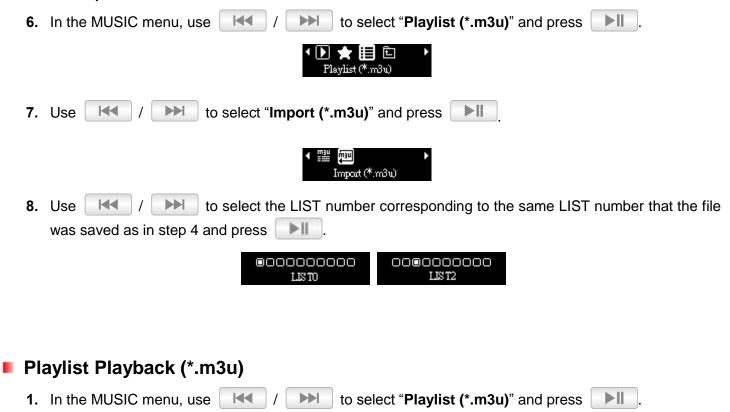

|                           | ✓ ▶ ★ ➡ ► ► Flaylist (*.m3u)                                                                                                    |
|---------------------------|----------------------------------------------------------------------------------------------------|
| 2.                        | Use / >>>> to select "List" and press                                                                                                    |
|                           | ■ I ist                                                                                                    |
| 3.                        | Use / >>>>>>>>>>>>>>>>>>>>>>>>>>>>>>>>>>>                                                                                                    |
|                           | BOOODOOOOOOOOOOOOOOOOOOOOOOOOOOOOOOOOO                                                                                                    |
| 9.                        | Use the IMM / IMM buttons to move up and down the list of files, highlight the file you want to play                                                                                                    |
|                           | from the playlist and press                                                                                                    |
|                           | Five Years David Bowie<br>It's My Life Bon Jovi                                                                                                    |
|                           |                                                                                                    |
| Fil                       | e Navigator                                                                                                    |
|                           | e Navigator<br>e Navigator is a fast and convenient way of moving between tracks, files and folders.                                                                                                    |
|                           |                                                                                                    |
| The Fil                   | e Navigator is a fast and convenient way of moving between tracks, files and folders.                                                                                                    |
| The Fil                   | e Navigator is a fast and convenient way of moving between tracks, files and folders.<br>In the MUSIC menu, use / >>>>>>>>>>>>>>>>>>>>>>>>>>>>>>>>>>>                                                                                                    |
| The Fil                   | e Navigator is a fast and convenient way of moving between tracks, files and folders.<br>In the MUSIC menu, use / / Image to select "File Navigator" and press Image.                                                                                                    |
| The Fil<br>1.<br>2.       | e Navigator is a fast and convenient way of moving between tracks, files and folders.<br>In the MUSIC menu, use / / Image to select "File Navigator" and press / Image.<br>Image to select "File Navigator" and press / Image to select "File Navigator" and press / Image to select "File Navigator" and press / Image to select the select select to select the select select to select the select select to select the select select select to select to select the select select s |
| The Fil<br>1.<br>2.       | e Navigator is a fast and convenient way of moving between tracks, files and folders.<br>In the MUSIC menu, use () () () () () () () () () () () () ()                                                                                                    |
| The Fil<br>1.<br>2.<br>3. | e Navigator is a fast and convenient way of moving between tracks, files and folders.<br>In the MUSIC menu, use () () () () () () () () () () () () ()                                                                                                    |

### RADIO Mode |

#### Listening to the Radio

- 1. Press the Dutton to enter the Main Menu.
- 2. Use the / M buttons to select "RADIO" and press

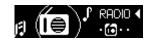

3. The current FM radio frequency will be displayed.

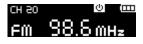

• The first time you use the Radio, the MP350 will automatically scan all frequencies and save the 20 strongest stations as channel presets (CH).

#### Selecting a Radio Station

To manually select a radio station, press / ) (the FM frequency will increase or decrease in 0.1MHz increments) until you reach the desired station. Alternatively, you can press and **hold** or to auto-scan for the next available station.

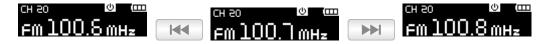

#### Recalling a Saved Station

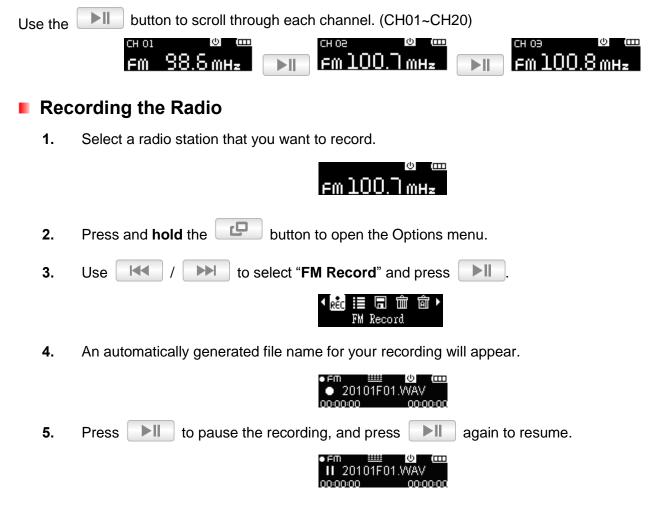

- 6. Press **D** to finish the recording and return to RADIO mode.
  - FM Recordings are named and numbered in this format: "YearMonthDayF##.WAV"
     Ex: "30101F12.WAV" would be the twelfth FM recording made on January 1<sup>st</sup>, 2013.
  - FM recordings are saved in the /RECORD/FM folder. Use the File Navigator in MUSIC mode to locate and play back recordings
  - O To adjust the FM recording sample rate, please see "Settings / Record Quality"

#### Channel List

This function will display all saved Radio stations (CH 01 to CH 20).

1. In RADIO mode, press and **hold** the **UP** button to open the Options menu.

| 2. | Use |  | / |  | to select "Channel List" and press |  |
|----|-----|--|---|--|------------------------------------|--|
|----|-----|--|---|--|------------------------------------|--|

3. A list of all saved Radio stations will be shown.

#### Save Station

The MP350 lets you save your 20 favorite radio stations ( $^{CH}$  01 to  $^{CH}$  20). To save current station:

**1.** In RADIO mode, press and **hold** the **button** to open the Options menu.

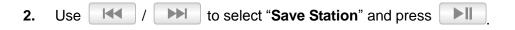

| <ul> <li>R€C III</li> </ul> | □ 🗇 🗇 🕨 |
|-----------------------------|---------|
| Save                        | Station |

#### Delete

This function will delete the current saved station.

1. In RADIO mode, press and **hold** the **Description** button to open the Options menu.

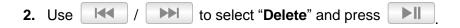

| <ul> <li>R€C</li> </ul> |      | [m] | Ô | Þ |
|-------------------------|------|-----|---|---|
|                         | Dele | te  |   |   |

#### Delete All

This function resets all saved Radio stations (<sup>CH</sup> 01 to <sup>CH</sup> 20). If you use this feature, the next time you enter the **RADIO** mode, the MP350 will automatically re-scan and save the 20 strongest stations.

| 1. In RADIO mode, press and <b>hold</b> the <b>up</b> button to open the Options menu.               |
|----------------------------------------------------------------------------------------------------|
| 2. Use / I to select "Delete All" and press                                                          |
| ⊀ RÉc <b>∷≣ ⊑ ش أش &gt;</b><br>Delete All                                                            |
| Auto Search                                                                                          |
| This function will automatically re-scan and save the 20 strongest stations as channel presets (CH). |
| 1. In RADIO mode, press and <b>hold</b> the <b>D</b> button to open the Options menu.                |
| 2. Use / >>>>>>>>>>>>>>>>>>>>>>>>>>>>>>>>>>>                                                         |
| <ul> <li>▲ (1) Pm →</li> <li>Auto Search</li> </ul>                                                  |

#### FM Band

The MP350 allows you to choose between World FM Band (87.5MHz~108.0MHz) or Japan FM Band (76.0MHz~90.0MHz).

| 1. | In RADIO mode, press and <b>hold</b> the button to open the Options menu. |
|----|---------------------------------------------------------------------------|
| 2. | Use / M to select "FM Band" and press .                                   |
|    | ∢ (¢r) 😭 ►<br>FM Band                                                     |
| 3. | Use / >>>>>>>>>>>>>>>>>>>>>>>>>>>>>>>>>>>                                 |
|    | confirm.                                                                  |
|    | O     O     Vorld FM Band     Japan FM Band                               |

### Fitness Mode |

| 1.  | Press the Dutton to enter the Main Menu.                                                        |
|-----|-------------------------------------------------------------------------------------------------|
| 2.  | Use the <i>I</i> / <i>I</i> buttons to select " <b>FITNESS</b> " and press <i>I</i> .           |
|     | FITNESS <                                                                                       |
| 3.  | The FITNESS menu will be displayed.                                                             |
|     | <ul> <li>Im A ⊕</li> <li>START</li> </ul>                                                       |
| ΡI  | aying Audio Files                                                                               |
| 1.  | In the FITNESS menu, use / >>>>>>>>>>>>>>>>>>>>>>>>>>>>>>>>>>>                                  |
|     | <ul> <li>Image: A the start</li> <li>►</li> <li>►</li> <li>START</li> </ul>                     |
| 2.  | Use / >>>>>>>>>>>>>>>>>>>>>>>>>>>>>>>>>>>                                                       |
|     | ✓ ► ★ IE E ►<br>Last Playing                                                                    |
| 3.  | Select the song you want to listen to with the 🔣 / 🕨 buttons.                                   |
|     | ⊐वड 01:09:20 वाण<br>दे≹ ▶ Love Story                                                            |
| M   | y Playlists                                                                                     |
| 1.  | In the FITNESS menu, use 🥢 / 📂 to select "START" and press 📕.                                   |
|     | <ul> <li>✓ In As ⊕</li> <li>START</li> </ul>                                                    |
| 2.  | Use / M to select "My Playlist" and press                                                       |
|     | ✓ ► ★ i≡ E ► My Playlist                                                                        |
| 3.  | Use the IMM / IMM buttons to move up and down the list of files, highlight the file you want to |
| pla | ay from the playlist and press                                                                  |
|     | Five Years David Bowie It's My Life Bon Jovi                                                    |
| PI  | aylist Playback (*.m3u)                                                                         |
| 1.  | In the FITNESS menu, use / >>>>>>>>>>>>>>>>>>>>>>>>>>>>>>>>>>>                                  |
|     | ≺ 🖸 🔩 ⊕ →<br>START                                                                              |

| 2.  | Use / >>>>>>>>>>>>>>>>>>>>>>>>>>>>>>>>>>>                            |
|-----|----------------------------------------------------------------------|
|     | <ul> <li>✓ ▶ ★ ■ □ →</li> <li>Playlist (*.m3u)</li> </ul>            |
| 3.  | Use / I to select the LIST you want to play and press .              |
|     | ©00000000         000000000           LISTO         LIST2            |
| 4.  | Use the Ist of files, highlight the file you want to                 |
| pla | y from the playlist and press                                        |
|     | Five Years David Bowie It's My Life Bon Jovi                         |
| Fil | e Navigator                                                          |
| 1.  | In the FITNESS menu, use / >>>>>>>>>>>>>>>>>>>>>>>>>>>>>>>>>>>       |
|     | ≺ 🖸 🍕 💬 →<br>START                                                   |
| 2.  | Use / M to select "File Navigator" and press                         |
|     | ✓ ▶ ★ !≡ □ →<br>File Navigator                                       |
| 3.  | Use the Ist of files.                                                |
|     | D 01 My Heart Will Go 🛆                                              |
| 4.  | Highlight the file you want to play and press                        |
| 5.  | To enter a folder or subfolder, highlight it and press               |
| 6.  | Press <b>D</b> to exit a folder.                                     |
| Sp  | oort Setting                                                         |
| 1.  |                                                                      |
|     | ✓ ♫ 🔩 ⊕ →<br>Sport Setting                                           |
| Er  | nter Body Weight                                                     |
| 1.  | In the Sport Setting menu, use / >>>>>>>>>>>>>>>>>>>>>>>>>>>>>>>>>>> |
|     | ✓ C I I I I I I I I I I I I I I I I I I                              |
| 2.  | Use / >>>>>>>>>>>>>>>>>>>>>>>>>>>>>>>>>>>                            |

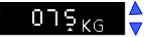

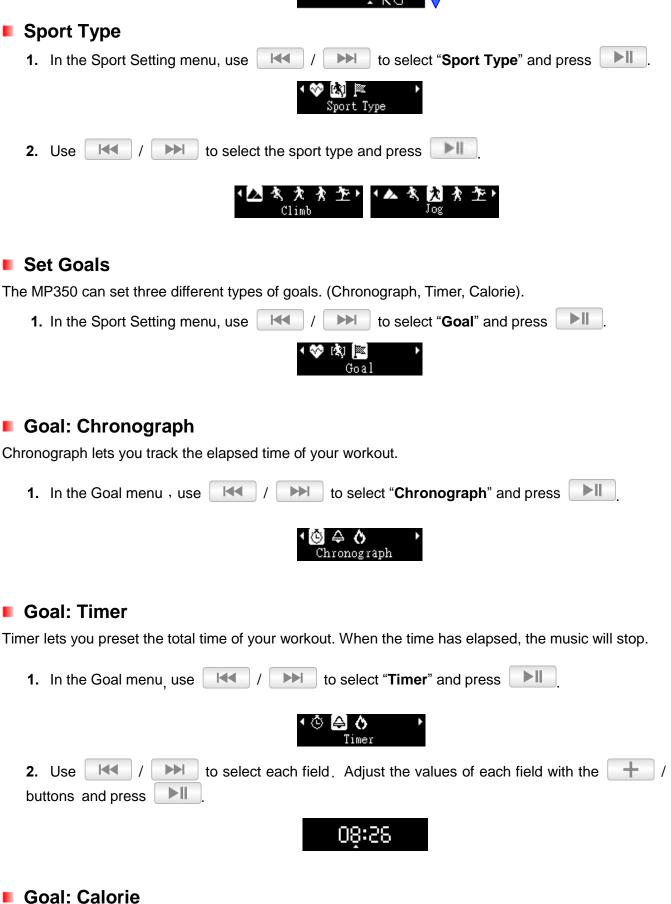

Calorie lets you preset the total calories you want to burn in your workout. When the target is reached, the music will stop.

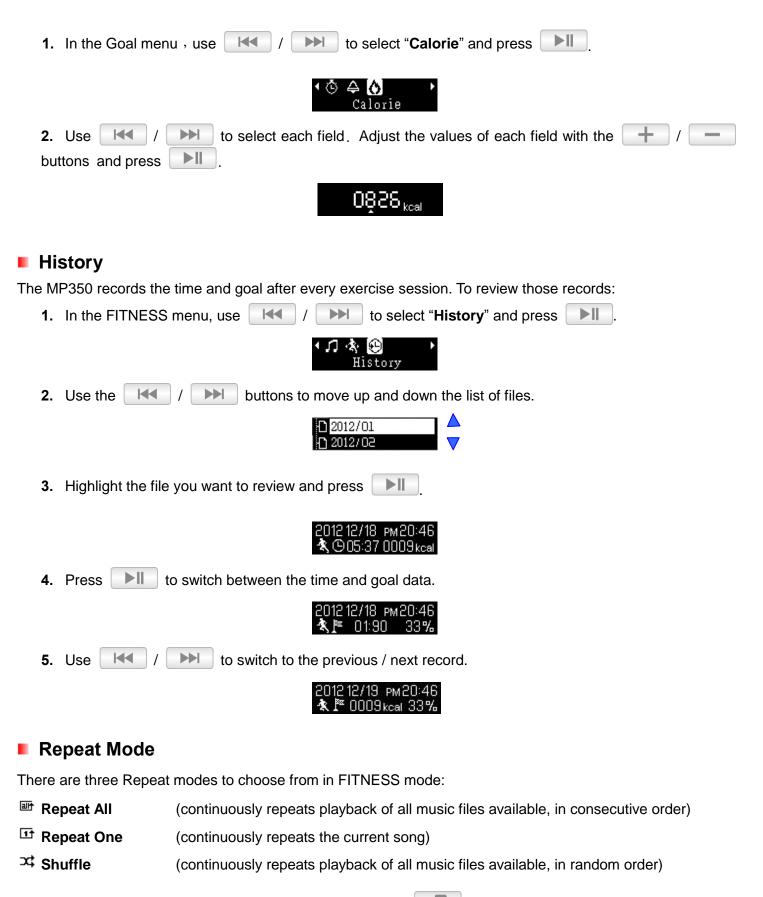

While playing a song in FITNESS mode, press and **hold** the **LP** button to switch Repeat mode.

### **RECORD Mode |**

The MP350 supports two different types of recording:

- Voice Recording
- FM Radio Recording

#### Voice Recording

- 1. Press the \_\_\_\_\_ button to open the Main Menu.

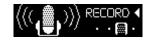

3. An automatically generated file name for your recording will appear on the screen.

|    | ●mic ﷺ ७ (mi<br>● 20101M01.VVAV<br>00:00:00 00:00:00                       |
|----|----------------------------------------------------------------------------|
| 4. | Press <b>I</b> to pause the recording, and press <b>I</b> again to resume. |
|    | ●mic ﷺ ❷ ဏာ<br>Ⅱ 20101M01.VVAV<br>00:00:00 00:00                           |

- 5. Press the \_\_\_\_\_ button to finish the recording. The player will return to the Main Menu.
- Voice recordings are named and numbered in this format: "YearMonthDayM##.WAV"
   Ex: "30113M12.WAV "would be the twelfth Voice recording made on January 13<sup>th</sup>, 2013.
- Voice recording are saved in the /RECORD/MIC folder. Use the File Navigator in MUSIC mode to locate and play back recordings
- O To adjust the recording sample rate, please see "Settings / Record Quality"
- For best results, try to position the MP350's Microphone as close as possible to the source of the sound or voice you are recording.

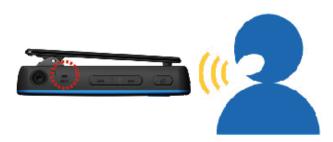

#### FM Radio Recording

Please see the "Recording the Radio" section in RADIO mode for detailed instructions..

### Settings

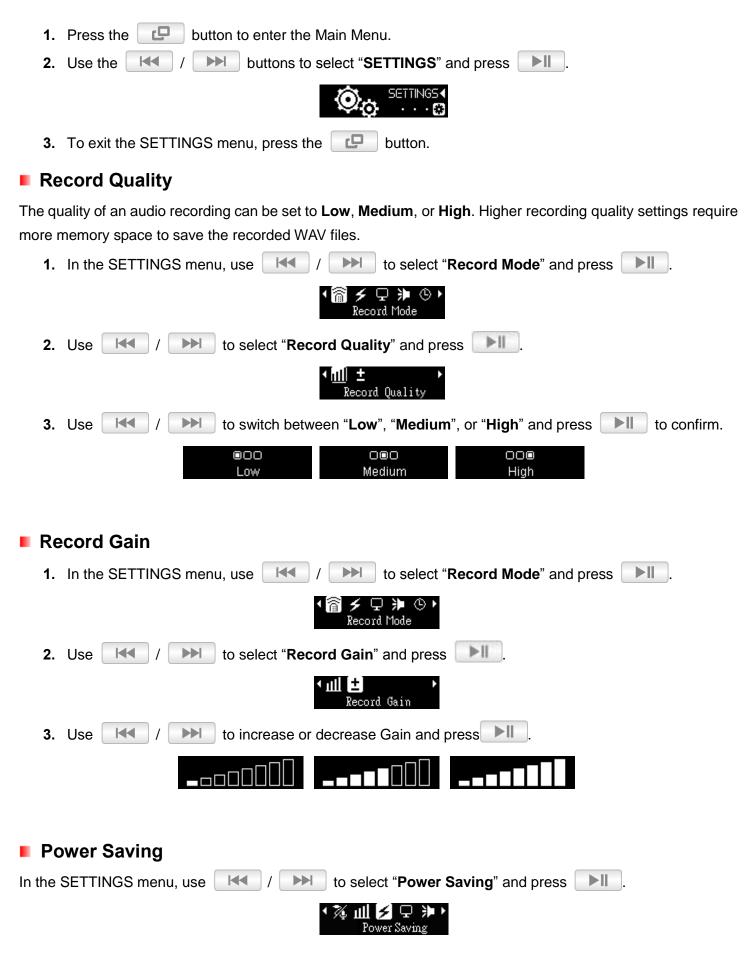

#### Sleep Timer

This function sets a time delay to automatically power-off the MP350, regardless of playback status.

| This function sets a time delay to automatically power-on the MF350, regardless of playback status.                                                                                                    |
|----------------------------------------------------------------------------------------------------|
| 1. Use / >>>>>>>>>>>>>>>>>>>>>>>>>>>>>>>>>>>                                                                                                    |
| ✓ Z <sup>2</sup> <sup>(b)</sup><br>Sleep Timer                                                                                                    |
| 2. Use / / >>>>>>>>>>>>>>>>>>>>>>>>>>>>>>>>>                                                                                                    |
| "Disable", "15Minute", "30Minute", or "60Minute". When the selected time is reached, the MP350                                                                                                    |
| will automatically power off.                                                                                                    |
| COCO     COCO     COCO     Disable     15 min     30 min     60 min                                                                                                    |
| Auto Power Off                                                                                                    |
| This function sets a time delay to automatically power-off the MP350 after a certain period of time with no                                                                                                    |
| user input.                                                                                                    |
| 1. Use / >>>>>>>>>>>>>>>>>>>>>>>>>>>>>>>>>>>                                                                                                    |
|                                                                                                    |
| Auto Power Off                                                                                                    |
| 2. Use / >>>>>>>>>>>>>>>>>>>>>>>>>>>>>>>>>>>                                                                                                    |
| "Disable", "15Minute", "30Minute", or "60Minute". When the selected time is reached, the MP350                                                                                                    |
| will automatically power off                                                                                                    |
| Image: Control of the control of the control of th |
| Display                                                                                                    |
| In the SETTINGS menu, use / / In the select "Display" and press .                                                                                                    |
|                                                                                                    |
| Display                                                                                                    |
| Screen Saver                                                                                                    |
|                                                                                                    |
| This function lets you enable/disable the screen saver, choose which screen saver you want to be displayed, and set the time delay for the screen saver to activate. Available screen savers are:                                                                                                    |
| Blank (Displays an all-black screen to save battery life)                                                                                                    |
| Clock (Displays the current real time)                                                                                                    |
| 1. In the Display menu, use / >>>>>>>>>>>>>>>>>>>>>>>>>>>>>>>>>>>                                                                                                    |

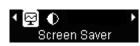

Use / >> to select a Screen Saver delay and press >> II. The screen saver will commence whenever this amount of time passes with no button activity. Available delay timers are: "Disable", "10 sec", "20 sec", and "30 sec".

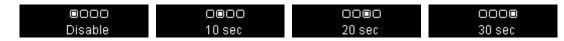

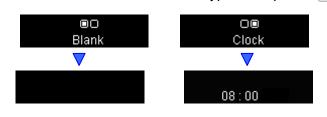

#### Contrast

The contrast of the OLED display can be adjusted for brighter or darker text. Higher contrast levels will drain the battery faster, while lowering the contrast level will provide better battery life.

| 1. In the Display menu, use / >>>>>>>>>>>>>>>>>>>>>>>>>>>>>>>>>>> |
|-------------------------------------------------------------------|
| ≺፼ O<br>Contrast                                                  |
| 2. Use / M to increase or decrease contrast.                      |
|                                                                   |
| <b>3.</b> Press <b>I</b> to confirm the new contrast level.       |

#### Volume Limit

This function lets you enable/disable the volume limit and set a maximum limit level to prevent the volume from exceeding a certain value.

| 1. In the SETTINGS menu, use the <b>I</b> / <b>I</b> buttons to select "Volume Limit" and press                                                                                                    |
|----------------------------------------------------------------------------------------------------|
| ✓ A → D Wolume Limit                                                                                                    |
| 2. Use / >>>>>>>>>>>>>>>>>>>>>>>>>>>>>>>>>>>                                                                                                    |
| ID DI ON ON ON                                                                                                    |
| <ol> <li>If you select "on", press once or press and hold + / until you reach the desired volume limit level, and press is to confirm.</li> </ol>                                                                                                    |
| $( \mathbf{A} ) \rangle \qquad ( \mathbf{A} ) \rangle \qquad ( \mathbf{A} ) \rangle \\ ( \mathbf{A} ) \rangle \qquad ( \mathbf{A} ) \rangle \\ ( \mathbf{A} ) \rangle \qquad ( \mathbf{A} ) \rangle \\ ( \mathbf{A} ) \rangle \\ ( \mathbf$ |

#### Date / Time Settings

This option lets you adjust the local time and date.

| 1. In the SETTINGS menu, use / >>>>>>>>>>>>>>>>>>>>>>>>>>>>>>>>>>>                                          |
|----------------------------------------------------------------------------------------------------|
| √                                                                                                    |
| 2. Use / Image: to move between 12/24Hr, Year, Month, Day, Hour, Minute, and Second.                        |
| 24H 2009/08/17<br>02:04:21                                                                                  |
| 3. Adjust the values of each field with the + / - buttons.                                                  |
| 24H 2009/08/19<br>02:04:21                                                                                  |
| <b>4.</b> Press <b>I</b> to confirm your new time settings.                                                 |
| <i>Tip:</i> You can view a full-screen version of the player's internal clock by pressing in the Main Menu. |
| ulu                                                                                                    |

#### Language

Set the MP350's display language, including menus, song/album titles, artist names, and lyrics. The player supports 13 User languages.

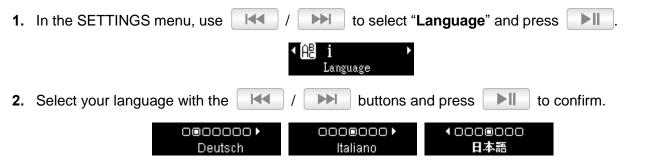

#### **Player Info**

Display the MP350's firmware version and available memory capacity.

1. In the SETTINGS menu, use to select "Player Information" and press

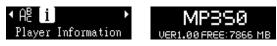

2. Press any button to return to the SETTINGS menu.

### Driver Installation

#### Driver Installation for XP, Vista, Windows<sup>®</sup>7, Windows<sup>®</sup>8

No drivers are required. These Windows<sup>®</sup> Operating Systems have built-in drivers to support the MP350. Plug your MP350 into an available USB port and Windows<sup>®</sup> will install the necessary files. A "**Removable Disk**" drive with a newly assigned drive letter will appear in the **My Computer** window.

#### Driver Installation for Mac<sup>®</sup> OS X 10.0 or Later

No drivers are required. Plug your MP350 into an available USB port and your computer will automatically detect it.

| O     O       Image: Sack     View       Action |          | NO NAME                 | Q         | Search | Macintosh H |
|-------------------------------------------------|----------|-------------------------|-----------|--------|-------------|
| Cindy<br>Network<br>NO NAME                     | FMIN.DIR | LINEIN.DIR              | MICIN.DIR |        | NO NAME     |
|                                                 | 4 i      | tems, 1.38 GB available |           |        | lla.        |

#### Driver Installation for Linux<sup>®</sup> Kernel 2.4 or Later

No drivers are required. Plug your MP350 into a USB port and mount it.

1. Create a directory for the MP350.

Example: mkdir /mnt/MP350

2. Mount the MP350.

Example: mount -a -t msdos /dev/sda1/mnt/MP350

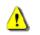

**NEVER** format your MP350 in Windows.

### Connecting to a Computer |

#### Transferring Files to the MP350

If you want to use your MP350 to listen to music other than the Radio, you must transfer music files to the player. **When the MP350 is connected to a computer it is locked into transferring files**. You will not be able to play or record any music at this time. Please disconnect your MP350 from the computer when you want to use the player.

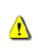

<u>NEVER</u> plug the MP350 into a USB hub or an external USB port located on a keyboard, monitor or other peripheral. <u>This may cause damage to your MP350</u>. When connecting to a computer, please connect the MP350 to your computer's built-in USB port.

 Open the MP350's USB port cap to insert the smaller Micro-B connector of the USB cable and plug the other end of the USB cable into an available USB port on your desktop or notebook computer. While the MP350 is connected to a computer, it can only be used for transferring files. The MP350's rechargeable Li-ion battery will begin charging.

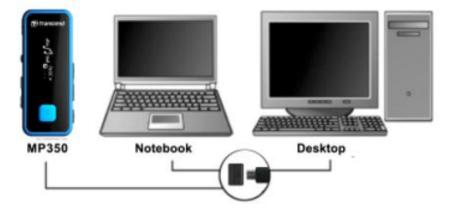

2. When connected to a computer the MP350's screen will display a "CONNECTED" message, indicating that files can be loaded onto the player.

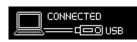

- O You cannot play or record music when the MP350 is connected to a computer.
- **3.** If you are using Windows®, a new Removable Disk drive with a newly assigned drive letter representing the MP350 will appear in the My Computer window.

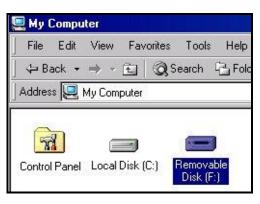

**4.** Always disconnect the MP350 from a computer by selecting the "**Safely Remove Hardware**" icon in the Windows<sup>®</sup> System Tray at the bottom of the computer screen.

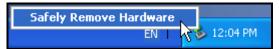

O While files are being transferred from a computer to the MP350, the screen will display a "*WRITING...*" message. After files have been successfully transferred, the "*CONNECTED*" message will be displayed again.

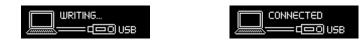

O When you copy files or folders from the MP350 to your computer, the player will display a "READING..." message indicating that files are being transferred to the computer. After files have been successfully transferred, the "CONNECTED" message will be displayed again.

|--|

**NEVER unplug the MP350 during file transfer.** Unplug the MP350 only when Windows informs it is safe to do so.

### Disconnecting from a Computer |

Always follow the procedures listed below before you disconnect the MP350.

#### Disconnecting the MP350 in XP, Vista, Windows<sup>®</sup>7, Windows<sup>®</sup>8

- 1. Select the Hardware icon 💆 in the system tray.
- 2. The Safely Remove Hardware pop-up window will appear. Select it to continue.

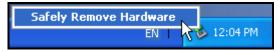

**3.** A message window will appear stating: "The 'USB Mass Storage Device' device can now be safely removed from the system."

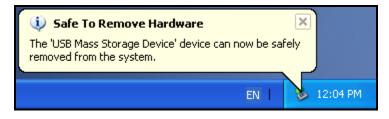

4. Unplug the MP350 from your computer.

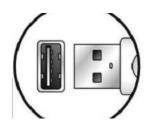

#### Disconnecting the MP350 in Mac® OS X 10.0 or Later

- 1. Drag the Disk icon that corresponds to your MP350 into the trashcan.
- 2. Unplug your MP350 from the USB port.

#### Disconnecting the MP350 in Linux<sup>®</sup> Kernel 2.4 or Later

- 1. Execute unmount /mnt/MP350 to un-mount the device.
- 2. Unplug your MP350 from the USB port.

### Troubleshooting

If a problem occurs with your MP350, please first check the information listed below before taking your MP350 for repair. If you are unable to remedy a problem from the following hints, please consult your dealer, service center, or local Transcend branch office. We also have FAQ and Support services on our website.

#### Operating system cannot detect the MP350

Check the following:

- Is your MP350 properly connected to the USB port? If not, unplug it and plug it in again.
- Is your MP350 connected to the Mac keyboard? If so, unplug it and plug it into an available USB port on your Mac computer.
- Is the USB port enabled? If not, refer to the user's manual of your computer (or motherboard) to enable it.

#### Cannot Power ON

Check the following:

- Is the MP350 connected to your computer? If so, unplug it.
- Is the battery out of power? If so, please plug the player into a USB port to recharge it. The battery
  may drain if connected to a computer that is off or in sleep or standby mode. Always ensure the
  computer is on to charge successfully.

#### Cannot transfer files to the MP350

Unplug the MP350 from your computer, wait a moment, and plug it back in. If this does not work, use a paperclip or pencil tip to hold down the "**Reset**" button for 3 to 5 seconds.

#### Buttons aren't working

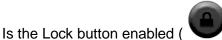

)? If so, press and hold the Lock button to unlock (

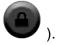

#### Cannot hear audio playback

- Have you transferred any music files to the MP350? If not, then you must first do so. (Only Mpeg I Layer 3 and WMA files compressed at a rate of 32Kbps–320Kbps, and WAV files are supported.)
- Are the earphones properly connected to the earphones jack? If not, reconnect them.
- Is the volume loud enough? If not, increase the volume level until the music can be heard.

#### Song/album/artist name is not displayed correctly on the screen

- The default language of the MP350 is English. Please change the player's Language setting to the appropriate language for the content you are trying to display. *EX: if your player's language is set to English and you want to display Japanese characters, you must first select "Japanese" in the Settings / Language menu to display the Japanese text correctly.*
- ID3 tag information has display priority on the screen of the MP350. You can modify the ID3 tag by using Windows Media Player or Winamp.

• If the ID3 tag is empty, just the file name will be displayed on the screen.

#### Cannot RECORD voice or the FM radio

To make sure recorded files do not get lost, two safety mechanisms are built into the MP350:

- If remaining battery capacity is less than 10%, you cannot enter RECORD Mode.
- While recording, if the remaining battery capacity goes **below 10%** the MP350 will automatically stop and save the recording.

#### Track playback sounds intermittent

Unplug the earphones and plug them back in again to make sure they are securely connected.

#### MP350 powers off automatically

The MP350 features **Sleep Mode** and **Auto Power Off** functions, which are power-saving features. You can preset your MP350 to power-off automatically. Please refer to the **SETTINGS** section for more information.

#### MP350 just isn't working properly

If your MP350 ever stops working properly, or locks up, try powering it on and off a few times, if this does not correct the problem you can **Reset** the MP350 by using a paperclip or pencil tip to hold down the "**Reset**" button for 3 to 5 seconds.

#### Cannot find the file that was just copied to the MP350

Re-copy the file and refer to the "**Disconnecting from a Computer**" section to remove the MP350 after the copy process is completed.

#### A File that was just deleted still appears

Re-delete the file and refer to the "**Disconnecting from a Computer**" section to remove the MP350 after the delete process is completed.

#### MP350 does not operate after formatting in Windows<sup>®</sup>

Formatting the MP350 using the "Quick Format," or "Full Format" option in Windows<sup>®</sup> erases the default system information that the MP350 requires to operate. To re-install the system information, please visit **http://www.transcend-info.com/Support/DLCenter/** and download a Firmware Update for your MP350.

#### How do I find out what Windows Media Player version I am using?

- Open your Windows Media Player program.
- Click on the "Help" menu and select the "About Windows Media Player" option.
- The version of your Windows Media Player will be displayed on the computer screen.

#### Lyrics Sync: Why can't I see the words of the song I am listening to?

For detailed Lyrics Sync instructions, please see the FAQ section on our website at:

#### http://www.transcend-info.com/Support/FAQ/

#### An "Insufficient Power" message is displayed on the screen

If your MP350 displays an "Insufficient Power" message, this means the device supplying USB power to your digital music player is not outputting stable or adequate voltage to charge the player's internal battery (usually a result of a USB hub or extension cable used). This message does not indicate a problem with the music player.

Plug the MP350 directly into your computer's USB port or a Transcend USB Power Adapter to properly charge its internal battery.

### Specifications |

| Size (L x W x H):       | 67 mm × 26.5 mm × 11.7 mm (without clip)<br>67 mm × 26.5 mm × 18.3 mm (with clip) |
|-------------------------|-----------------------------------------------------------------------------------|
| Weight:                 | 22g                                                                               |
| Music Formats:          | MP3, WMA and WAV                                                                  |
| Recording Format:       | IMA_ADPCM (WAV)                                                                   |
| Estimated Battery Life: | 12 hours (fully charged battery)                                                  |
| Compression Rates:      | 32Kbps to 320Kbps                                                                 |
| Signal-to-Noise Ratio:  | ≥ 90dB                                                                            |
| Certificates:           | CE, FCC, BSMI                                                                     |
| Warranty:               | 2-years                                                                           |

### Ordering Information |

| Device Description         | Memory Size | Transcend P/N |
|----------------------------|-------------|---------------|
| MP350 Digital Music Player | 8GB         | TS8GMP350B    |

### Recycling & Environmental Considerations |

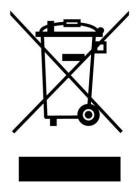

**Recycling the Product (WEEE):** Your product is designed and manufactured with high quality materials and components, which can be recycled and reused. When you see the crossed-out wheel bin symbol attached to a product, it means the product is covered by the European Directive 2002/96/EC:

Never dispose of your product with other household waste. Please inform yourself about the local rules on the separate collection of electrical and electronic products. The correct disposal of your old product helps prevent potential negative consequences on the environment and human health.

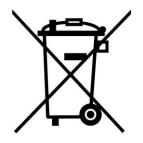

**Battery Disposal:** Your product contains a built-in rechargeable battery covered by the European Directive 2006/66/EC, which cannot be disposed of with normal household waste.

Please inform yourself about the local rules on separate collection of batteries. The correct disposal of batteries helps prevent potentially negative consequences on the environment and human health.

For products with non-exchangeable built in batteries: The removal of (or the attempt to remove) the battery invalidates the warranty. This procedure is only to be performed at the end of the product's life.

### Transcend Limited Warranty

"Above and Beyond" is the standard we set ourselves for customer service at Transcend. We consistently position ourselves to be significantly above the industry norm, which is all part of our commitment to Customer Satisfaction.

All **Transcend information**, **Inc. (Transcend)** products are warranted and tested to be free from defects in material and workmanship and to conform to the published specifications. During the warranty period should your Transcend MP350 fail under normal use in the recommended environment due to improper workmanship or materials, Transcend will repair the product or replace it with a comparable one. This warranty is subject to the conditions and limitations set forth herein.

**Duration of Warranty:** The Transcend MP350 is covered by this warranty for a period of two (2) years from the date of purchase. Proof of purchase including the date of purchase is required for warranty service. Transcend will inspect the product and decide whether to repair or replace it. Transcend reserves the right to provide a functional equivalent or refurbished replacement product.

**Limitations:** This warranty does not apply to product failure caused by accidents, abuse, mishandling, improper installation, alteration, acts of nature, improper usage, or problems with electrical power. In addition, opening or tampering with the product casing, or any physical damage, abuse or alteration to the product's surface, including all warranty or quality stickers, product serial or electronic numbers will also void the product warranty. Transcend is not responsible for recovering any data lost due to the failure of a flash memory device. Transcend's MP350 must be used with devices that conform to the recommended industry standards. Transcend will not be liable for damages resulting from a third party device that causes the Transcend MP350 to fail. Transcend shall in no event be liable for any consequential, indirect, or incidental damages, lost profits, lost business investments, lost goodwill, or interference with business relationships as a result of lost data. Transcend is also not responsible for damage or failure of any third party equipment, even if Transcend has been advised of the possibility. This limitation does not apply to the extent that it is illegal or unenforceable under applicable law.

**Disclaimer:** The foregoing limited warranty is exclusive. There are no other warranties, including any implied warranty of merchantability or fitness for a particular purpose. This warranty is not affected in any part by Transcend providing technical support or advice.

**Online Registration:** To expedite the warranty service, please register your Transcend Product within 30 days of purchase. *Register online at http://www.transcend-info.com/Member/Register.asp* 

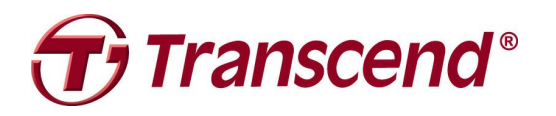

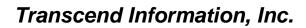

http://www.transcend-info.com/

\*The Transcend logo is a registered trademark of Transcend Information, Inc. \*The specifications mentioned above are subject to change without notice. \*All logos and marks are trademarks of their respective companies.